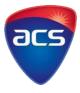

## **ACS Password Reset Instructions**

You will receive a link by email to reset your password when you submit or save your Migration Skills Assessment Application.

Please follow the steps to reset or create your password:

1. Go to "MEMBER LOGIN"

| acs                                   | A MEMBER LOGIN CONTACT US   | Enter your search text here                                                                                    |
|---------------------------------------|-----------------------------|----------------------------------------------------------------------------------------------------|
| ACS MYACS                             | MIGRATION SKILLS ASSESSMENT |                                                                                                    |
| + CPD & Education + Professional Reco |                             |                                                                                                    |
| VU<br>LIC POLICY REFERENCE GROUP      |                             | EdXN<br>Allan Baird<br>Strategic Information Technology Consultant<br>EDXN<br>MAKE THE MOVE - BECOME A TRUSTED |

2. Click on "Forgotten your Password"

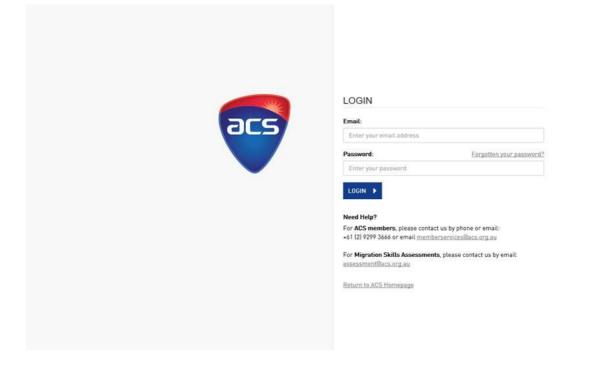

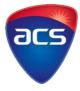

3. Enter your email address and submit to receive an email with a link to **Change Your Password**.

| RESET PASSWORD                                                                                                    | Reset your password         Please provide your registered email login to reset your password. Details to update         your password will be sent to you via email to the email address you have registered         with us.                                                                                                    |  |
|----------------------------------------------------------------------------------------------------|----------------------------------------------------------------------------------------------------|--|
| Image: State of the second second | SUBMIT       Image: Submit and Submit and Submit |  |

- 4. Click on the link in your email to change your password.
  - Please ensure your password contains at least 8 alpha and numeric characters
  - Do not use previous passwords or the word "password"

| Change Your Password |                                                                                                    |
|----------------------|----------------------------------------------------------------------------------------------------|
|                      |                                                                                                    |
| acs                  | CHANGE YOUR PASSWORD Password requirements:  Must be at least 8 characters long and contain alpha and numeric characters New passwords cannot be a previously used password, and the word 'password' cannot be used. New Password |
|                      | Enter your new password                                                                                                    |
|                      | Confirm New Password                                                                                                    |
|                      | Re-enter your new password                                                                                                    |
|                      | CHANGE PASSWORD                                                                                                    |

5. After you have successfully created your password, you will be able to access your **Applicant Dashboard**.